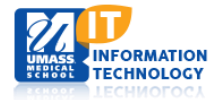

## **Blackboard Learn**

## **Using Adaptive Release to Restrict Test Availability**

1. Select the Test you would like to make available. Select **Edit the Test Options** from the dropdown menu.

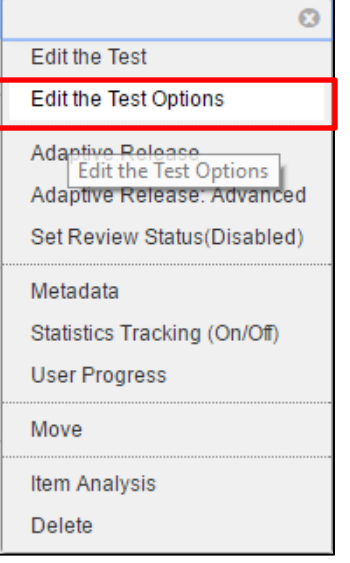

2. The following settings apply to the **Test Availability** area.

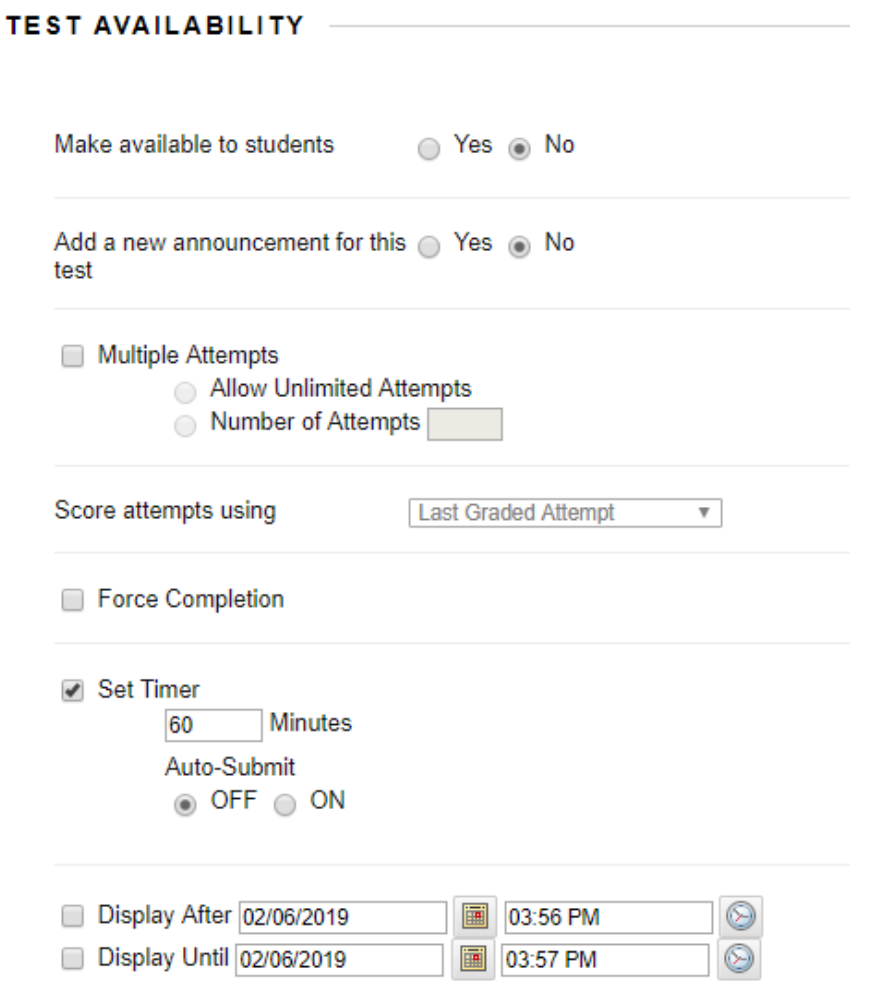

- Leave the radio button next to the **Make available to students** setting set to **No**. **Note**: *You will change this to Yes as the final step in this process, but if you set it to Yes now, all students enrolled in the course will be able to see the test.*
- Click the checkbox next to **Set Timer** if the test has a time limit, and set a number of minutes for the test duration.
- Be sure to leave the **Display After/Display Until** boxes **unchecked**.
- 3. Do not add any users or groups to the **Test Availability Exceptions** area.

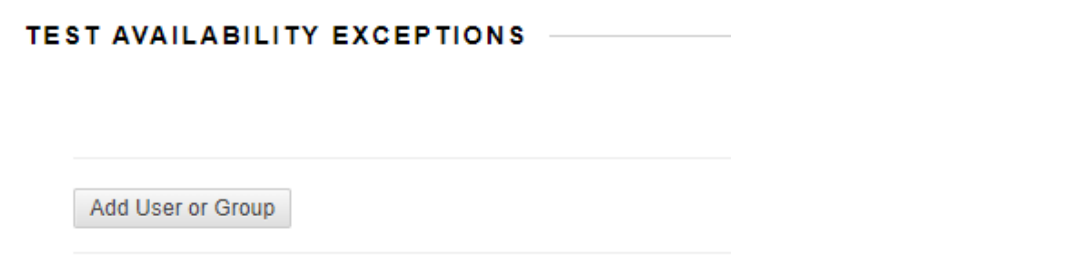

- 4. Choose any additional options for the Test and click **Submit** to save your changes to the **Test Options**.
- 5. Return to the Test title, click the action link, and select **Adaptive Release** from the pull-down Menu.
- 6. Within the **Date** Area, check the boxes for both **Display After and Display Until** set the date(s) and time(s) you wish the Test to be available.

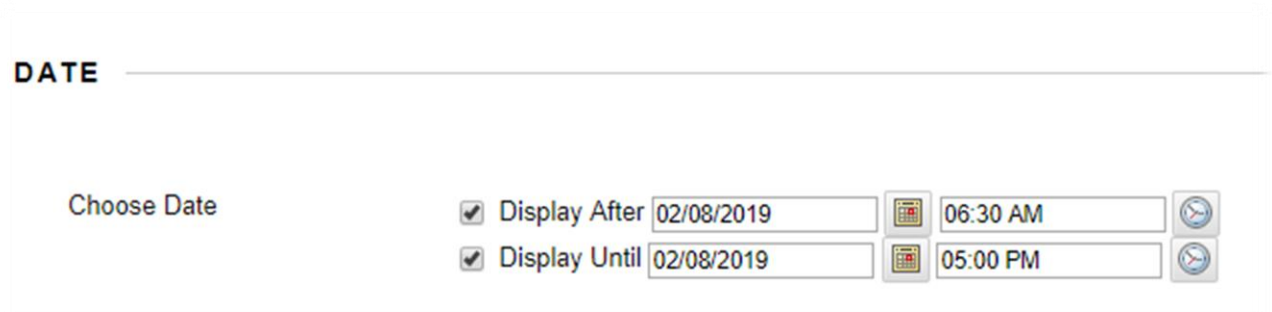

- 7. Within the **Membership** Section select **Browse** to search for Members.
- 8. **Click** on the Role column header to sort the members according to their Role. **Use checkboxes** to choose individual users to access the test. Only those students will see the test, and only in the date/time you've specified.

**Note:** *Do not modify any other options within the adaptive release area*.

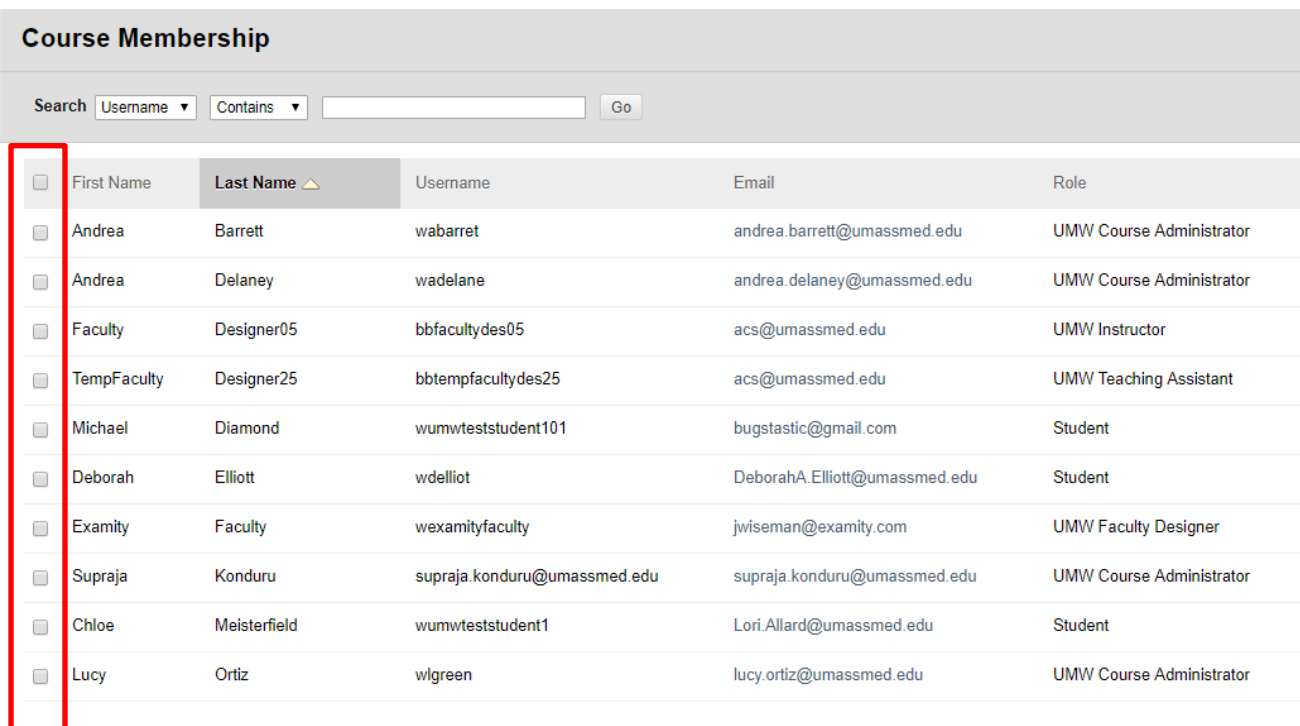

9. Click **Submit** to save changes. **Submit** 

You'll see a message indicating **Success: Rule 1 created**. This confirms that your Adaptive Release settings have been saved and applied.

10. Finally, return to the Test title, and click on the action link. Click **Edit the Test Options** once again.

11. In the **Test Availability** section, click the radio button next to **Yes**, and click Submit to save this change.

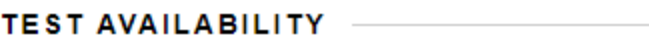

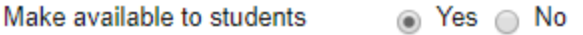

The Test will now be visible to **only** those students you specified in the **Adaptive Release Membership** section.